## How to Generate a Support.zip File

Last Modified on 03/05/2024 4:21 am EST

This article describes how to generate a support.zip file. This file helps to troubleshoot any problem you may encounter with the synchronization.

The support.zip file contains:

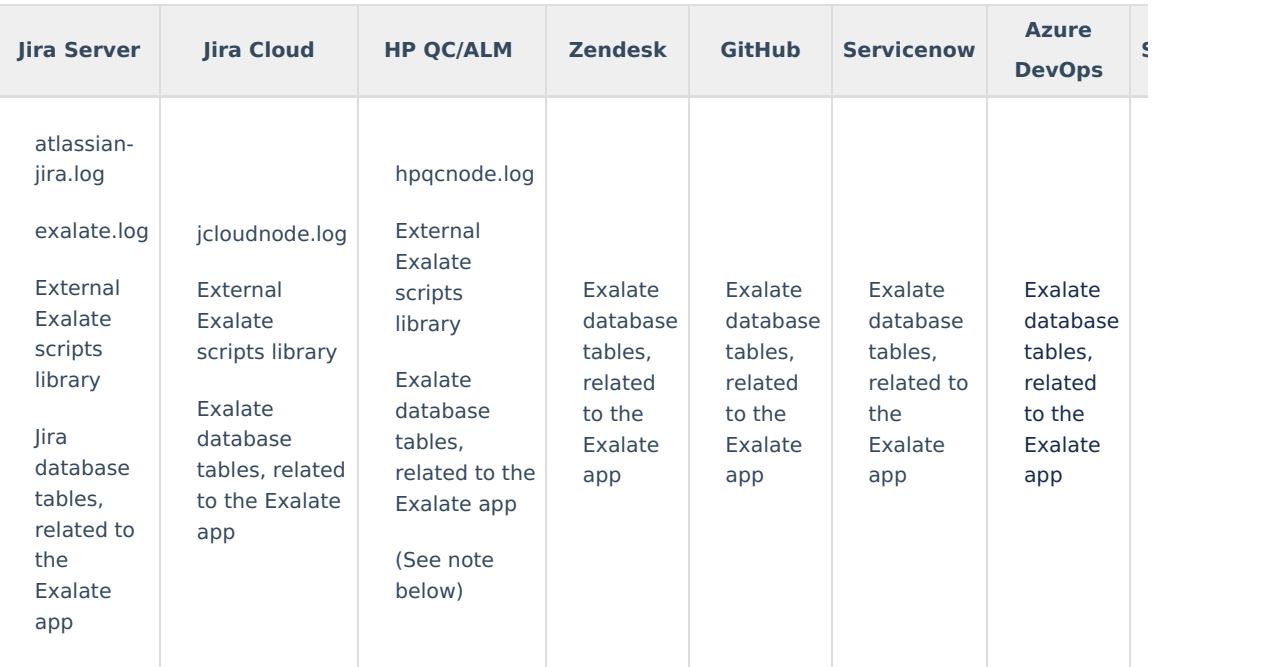

**Warning**: We are moving Exalate for HP QC/ALM into basic maintenance mode. This transition period will last until November 2024, after which support will be halted completely. For more information, please see <https://exalate.com/blog/end-of-support-hp/>.

Please follow the steps listed below to generate the support.zip file

- 1. Navigate to **Exalate** Console
- 2. Select any tab in the **Exalate admin menu**, for example, Getting Started
- 3. Click **Support** at the bottom of the page

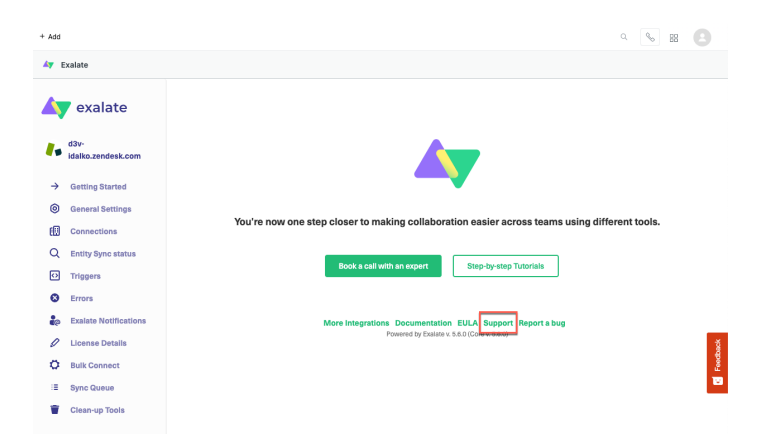

## 4. Click **Generate exalate\_support.zip file**

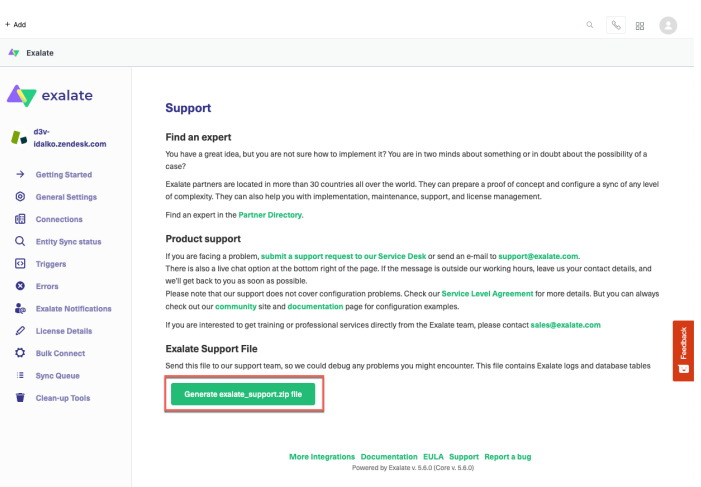

## 5. Download the file

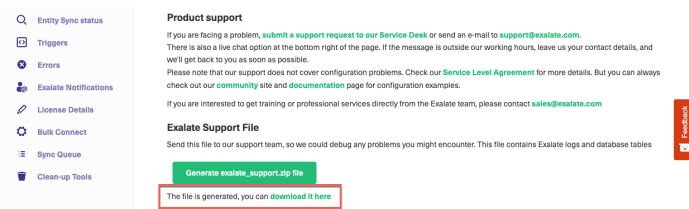

Now you can attach the downloaded zip file to your support request. Our support engineer will use it to help you fix the issues you're facing.

## Jira On-Premise

```
Problem downloading the support zip (on Jira Server/Datacenter)
               The file can be found under <jira_home>/export/jiranode-support-zip
  Product
  About Us <sup>7</sup>
  Release History<sup>2</sup>
  Glossary<sup>2</sup>
 Reference<sup>[7</sup>]
Security <mark>스</mark>
 Licensing \boxed{\cdot}Resources
 Academy<sup>[2]</sup>
Blog <mark>단</mark>
 YouTube Channel [\sqrt{2}]
 Ebooks 
 Still need help?
 Join our Community 
 Visit our Service Desk 
  Find a Partner
```